## **Antrag auf Förderung von "Sprachanimation für alle" im Rahmen eines Projektantrags**

## **Hinweise zur Einreichung des Antrags**

- Reichen Sie Ihren Antrag auf Projektförderung elektronisch über das [Online-Formular](https://online.fb.cz/login) des DTZF ein.
- Wenn Sie schon ein Benutzerkonto haben, melden Sie sich mit Ihrem Passwort an. Falls Sie noch nie einen Antrag gestellt haben, registrieren Sie sich und legen ein Benutzerkonto an.
- Legen Sie in Ihrem Benutzerprofil einen neuen Förderantrag für Ihr Projekt an und füllen Sie alle Felder gemäß der Beschreibung aus. *Geben Sie in den Feldern 'Projektbeschreibung' und 'Programm' an, wann die "Sprachanimation für alle" stattfinden soll und für wie viele Teilnehmende Sie bestimmt ist.*
- Füllen Sie das Budget gemäß der Vorlage aus und folgen Sie dabei den Empfehlungen auf unserer Webseite. *Führen Sie im Budget auch den Posten "Sprachanimation für alle" an, tragen Sie hier aber keine Kosten ein (s. Abbildung).*

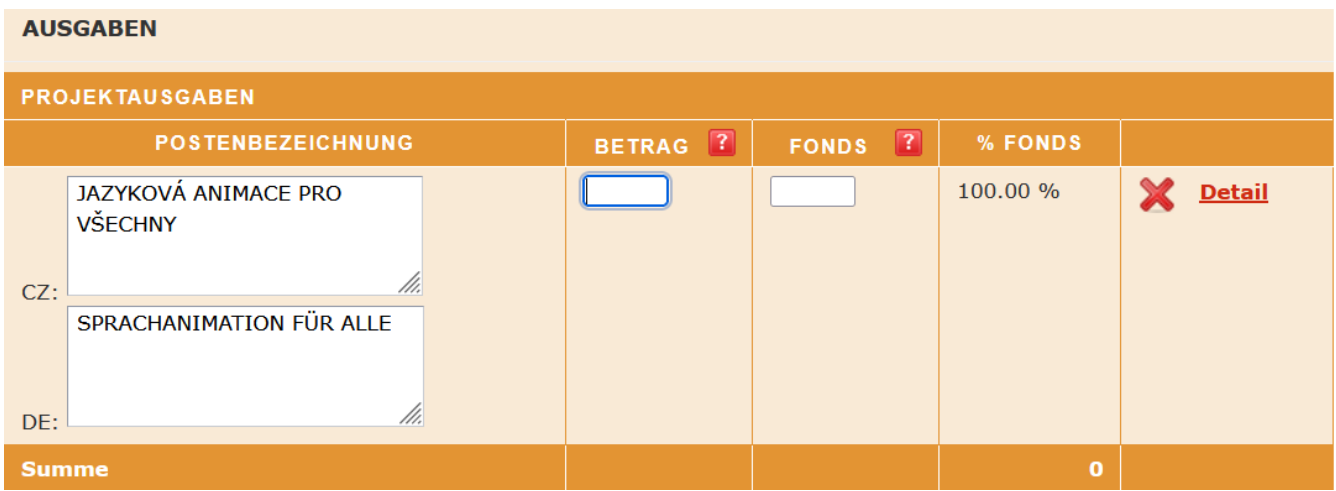

## **Hinweis:**

- Bei gegenseitigen Besuchen der gleichen Gruppe kann die Pauschale nur einmal gewährt werden.
- Bei Projekten mit mehreren Treffen verschiedener Gruppen kann die Pauschale mehrfach gewährt werden.

Bei Fragen oder Unklarheiten helfen wir Ihnen gerne weiter.